# $\blacksquare$  **4. Hello World!**  $\blacksquare$

 $\overline{a}$  ( )

- C語言程式開發流程
- Console
- 註解(comment)  $\bullet$
- (Statement)
- $\bullet$  printf()
- (Header File)

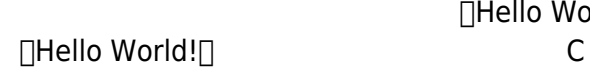

日 Hello World!□

**4.1 程式開發流程**

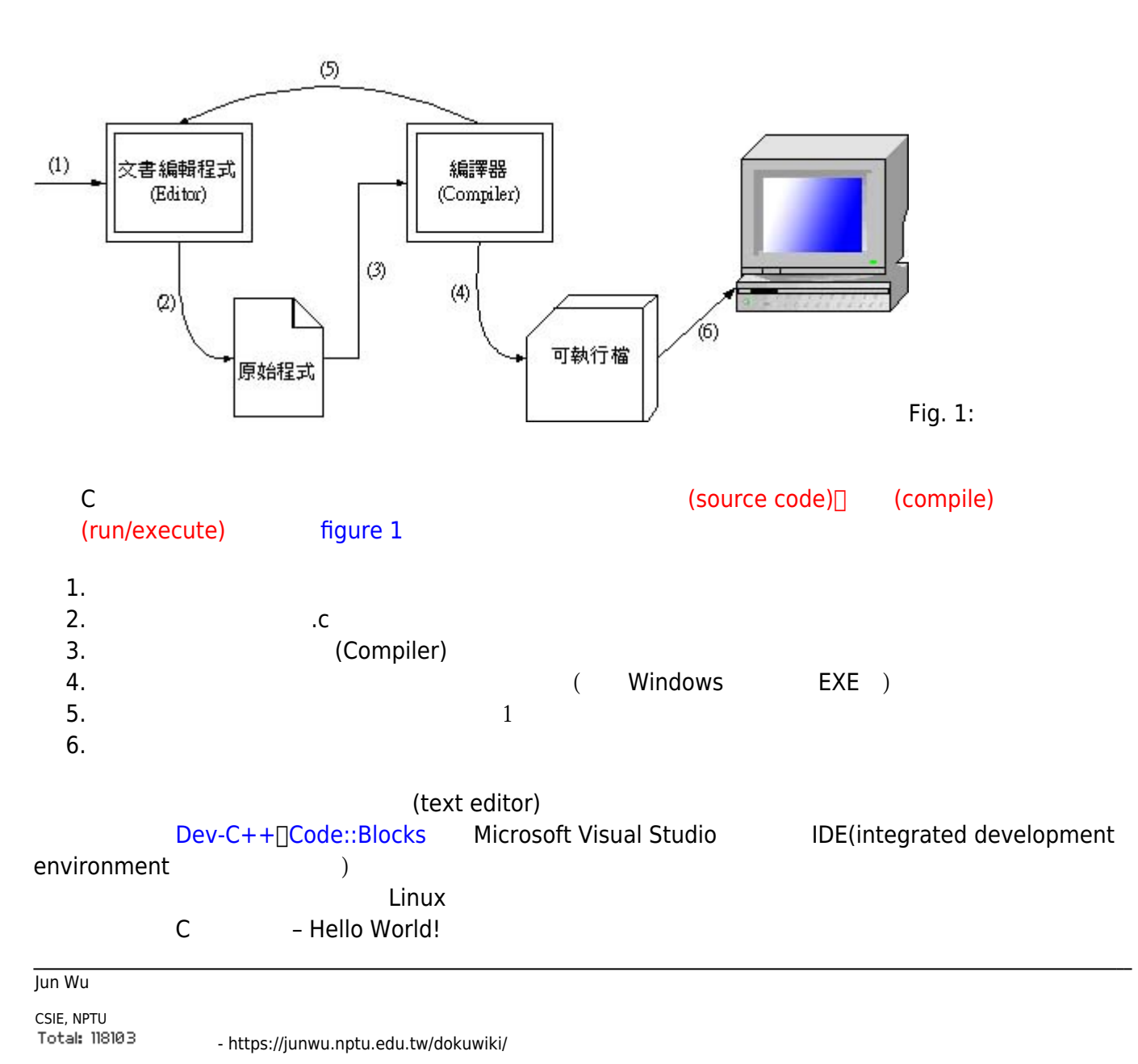

### **4.2 編寫程式(coding)**

由於C語言的原始程式檔案格式為純文字,所以您可以使用任一套文字檔編輯軟體(text editor)來編寫程式。 Linux/Unix系統下,我們推薦joe emacs; Windows系統下,我們推薦使用UltraEdit、PSPad、Crimon Editor | Notepad + + MadEdit | Notepad + + MadEdit | Note and Assembly Relative methods and hello.c  $\mathbb{R}$ , and  $\mathbb{R}$  are  $\mathbb{R}$  and  $\mathbb{R}$  and  $\mathbb{R}$ 

```
// <code c 1|h hello.c>
/* This is my first C program */
#include <stdio.h>
int main()
{
      printf("Hello World!\n");
```
}  $// <$ / $code>$ 

## **4.3 編譯與執行程式(Compile and Run)**

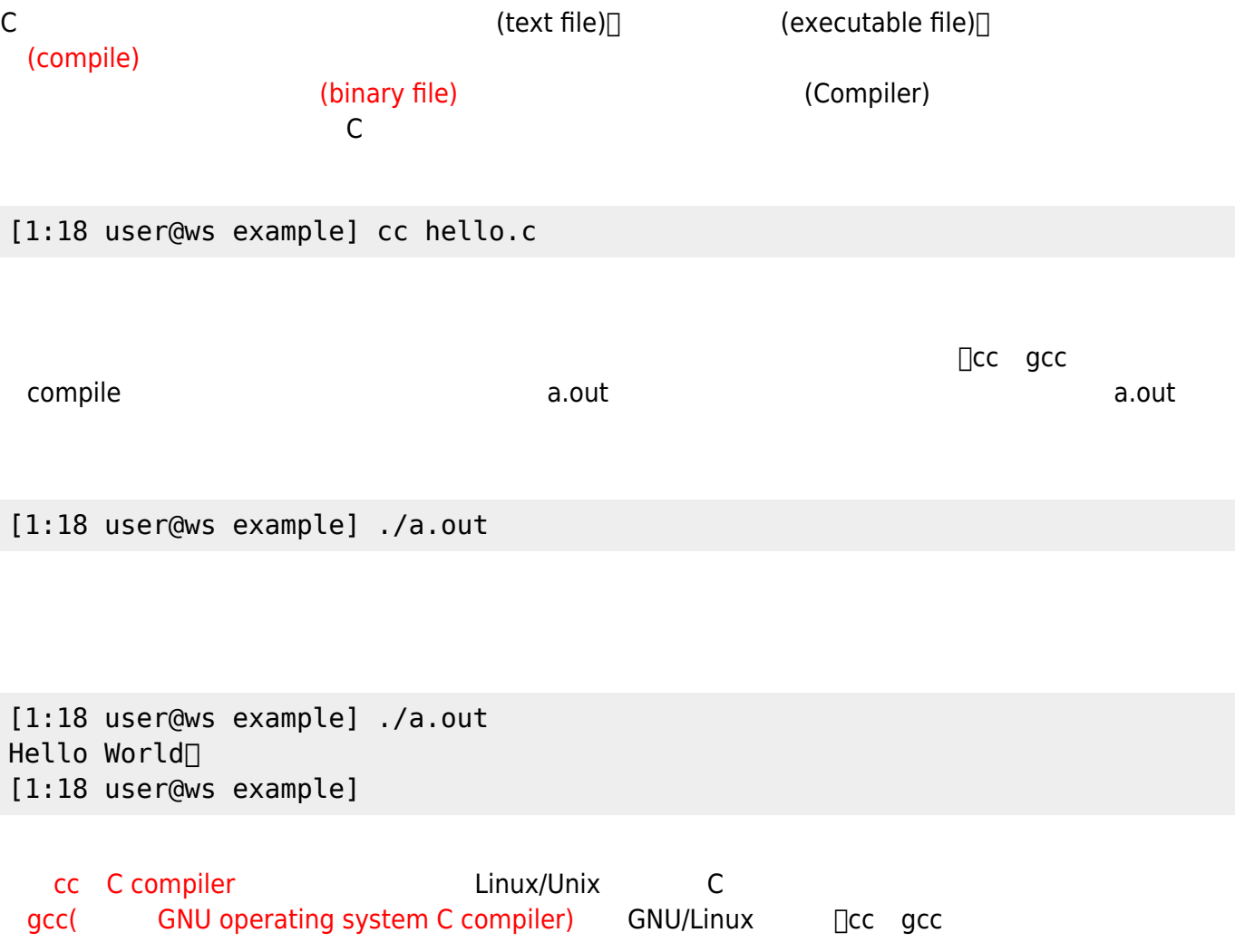

```
[1:18 user@ws example] gcc hello.c
[1:18 user@ws example] ./a.out
Hello World!
[1:18 user@ws example]
```
您還可以使用編譯器-o參數,來指定所輸出的可執行檔檔名,例如以下的例子,將hello.c編譯成為hello

[1:18 user@ws example] gcc hello.c -o hello [1:18 user@ws example] ./hello Hello World! [1:18 user@ws example]

**4.4 程式碼說明**

hello.c

### **4.4.1 Console Framework**

Console console console Framework in the set of the Console Framework in the Console Framework in the Console Framework in the  $\alpha$ 

h Console Framework

int main() { }

Console

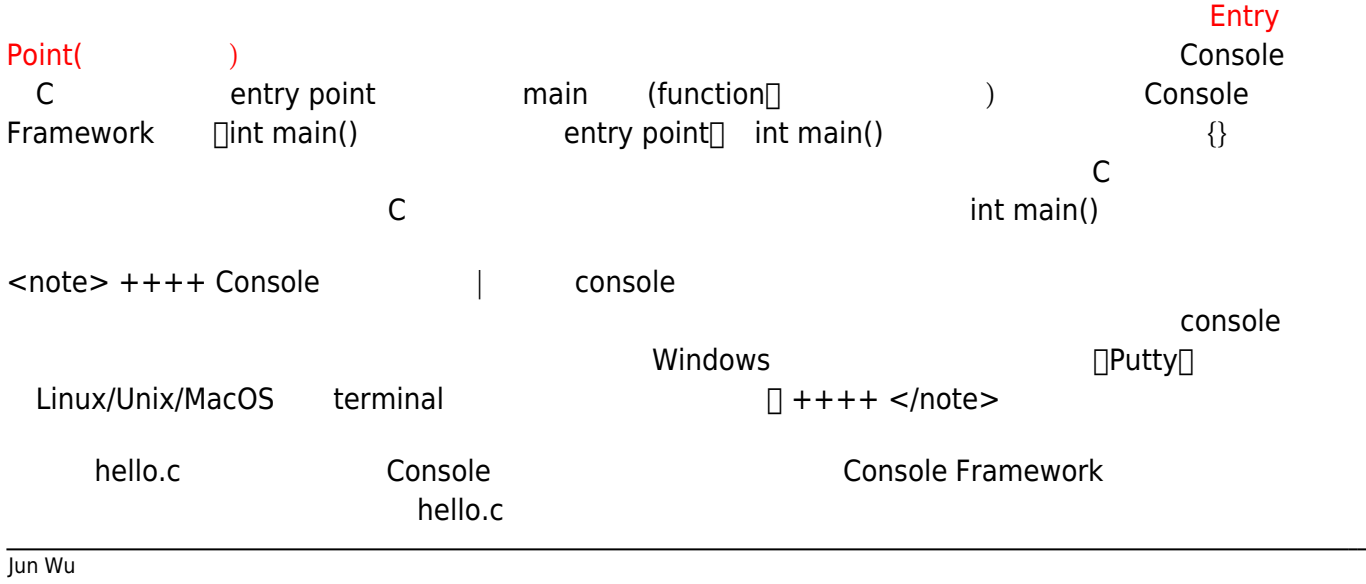

CSIE, NPTU Total: 118103

#### **4.4.2 註解(comment)**

#### hello.c

```
/* This is my first C program */
```
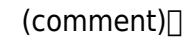

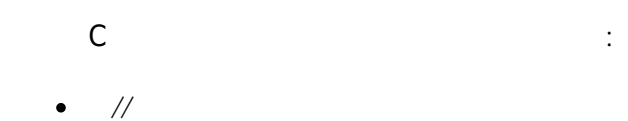

// $\,$ 

*// 這是C的註解* int i; // *i // int maybe wrong here;*

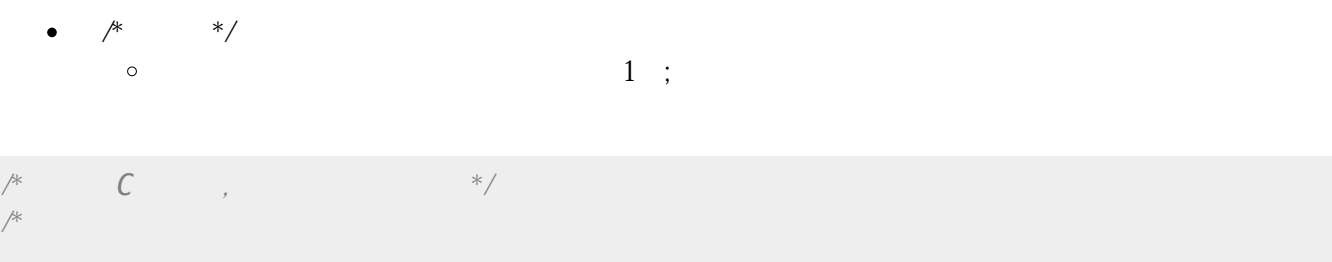

443

 *可以使用這種方式\*/*

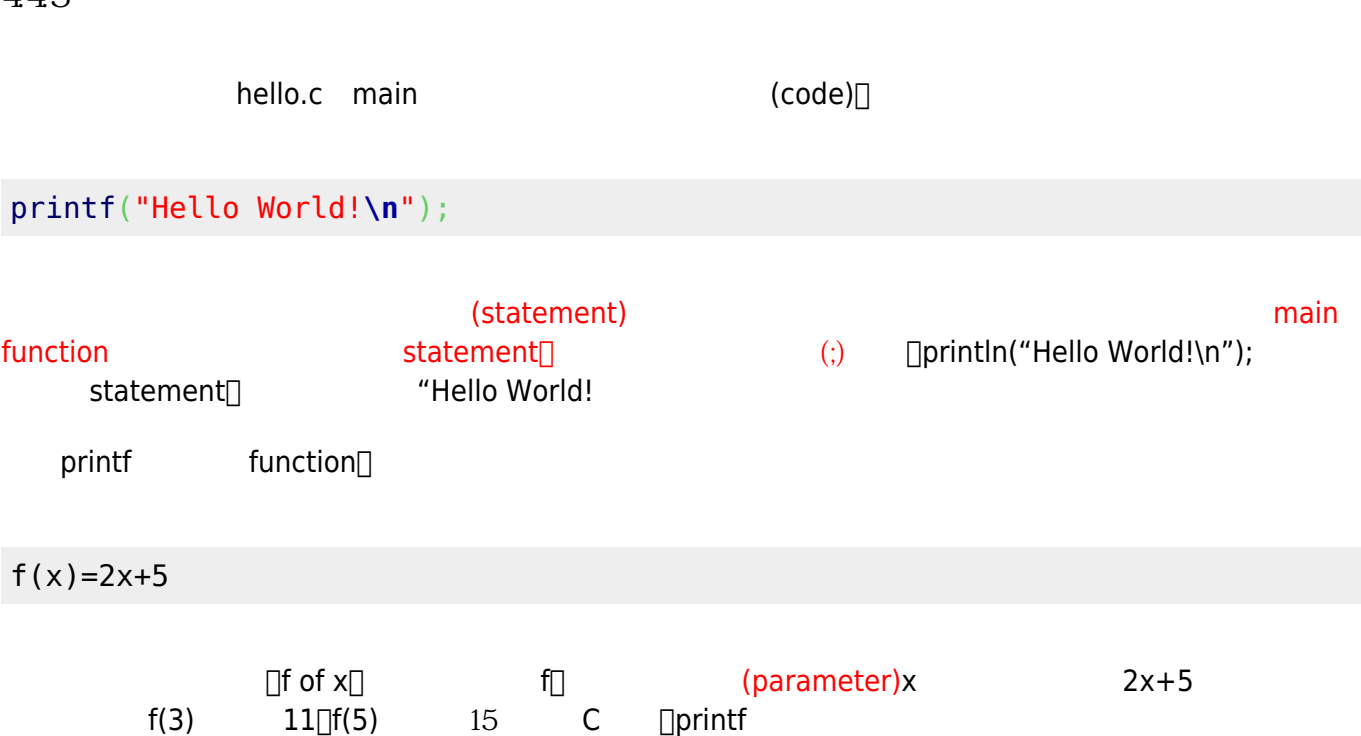

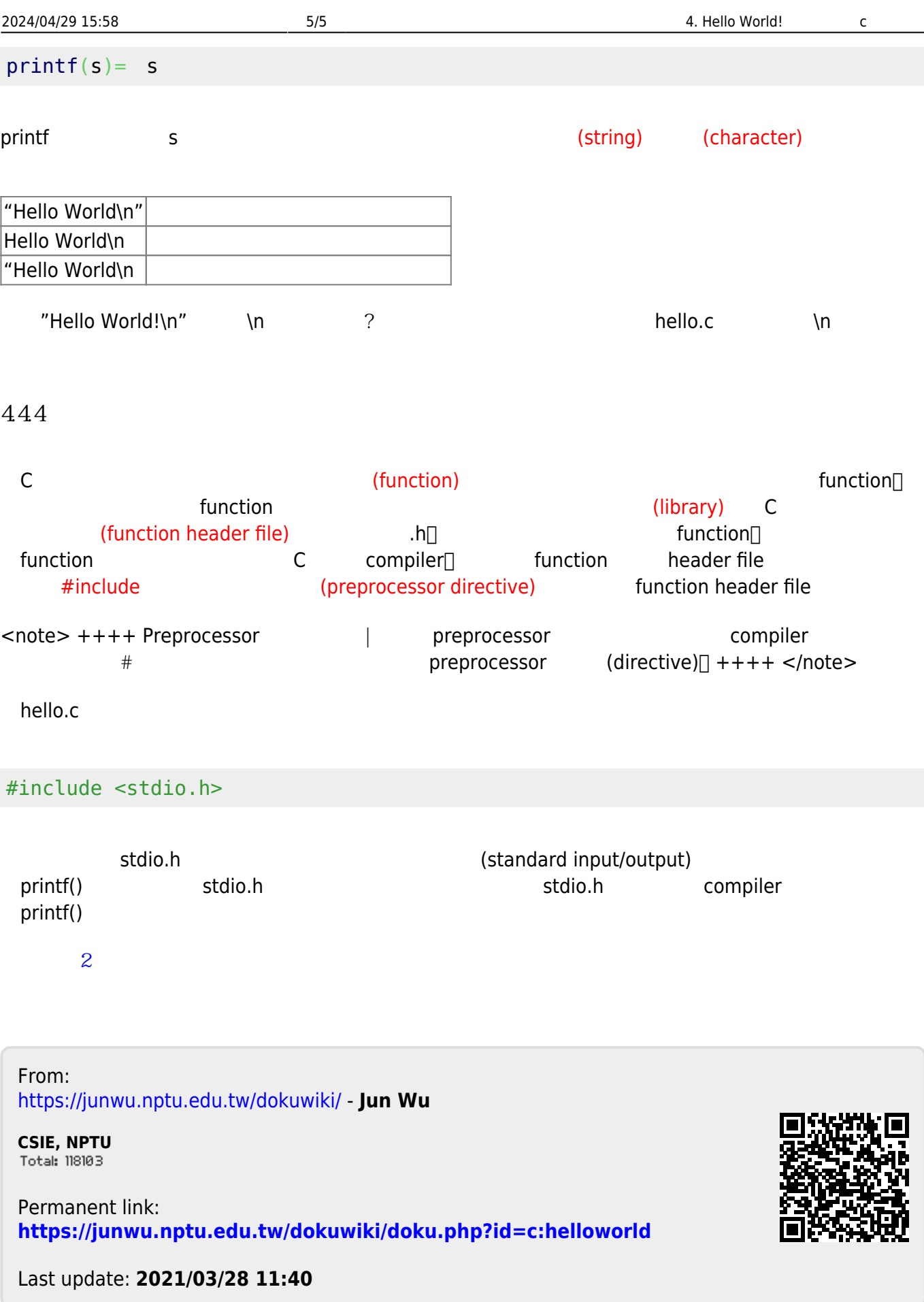